## Инструкция авторизации/регистрации на "Национальный центр тестирования"

<https://app.testcenter.kz/>

## НАЦИОНАЛЬНЫЙ ЦЕНТР ТЕСТИРОВАНИЯ Зарегистрироваться Вход  $\mathbb{L}$ Введите адрес электронной почты/ИИН

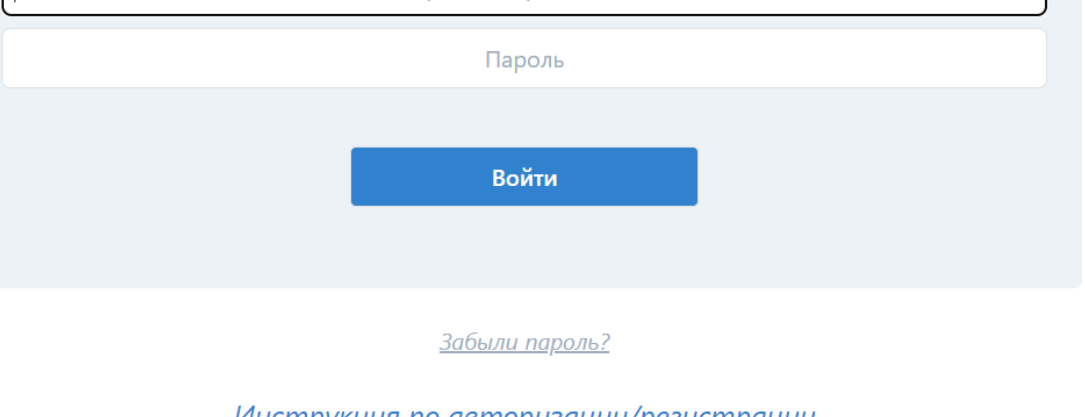

Инструкция по авторизации/регистрации

© НЦТ 2023

1) Надо зарегистрироваться по электронной почте! Придет ссылка (логин и пароль) по указанному эл. почте.

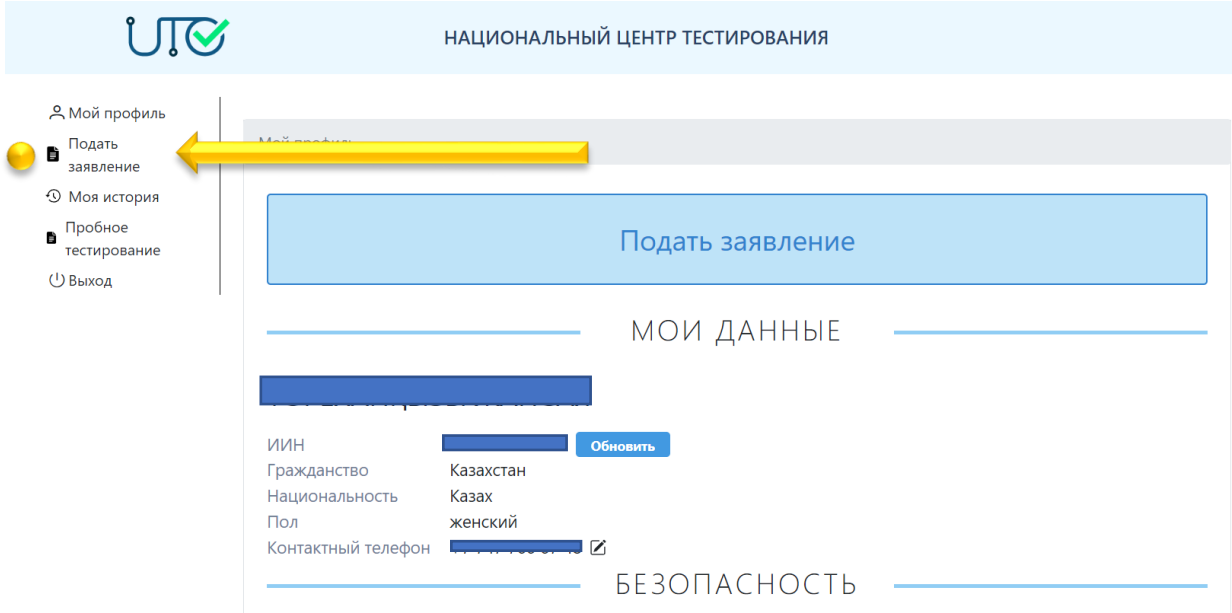

2) После входа, выбираем пункт "Подать заявление".

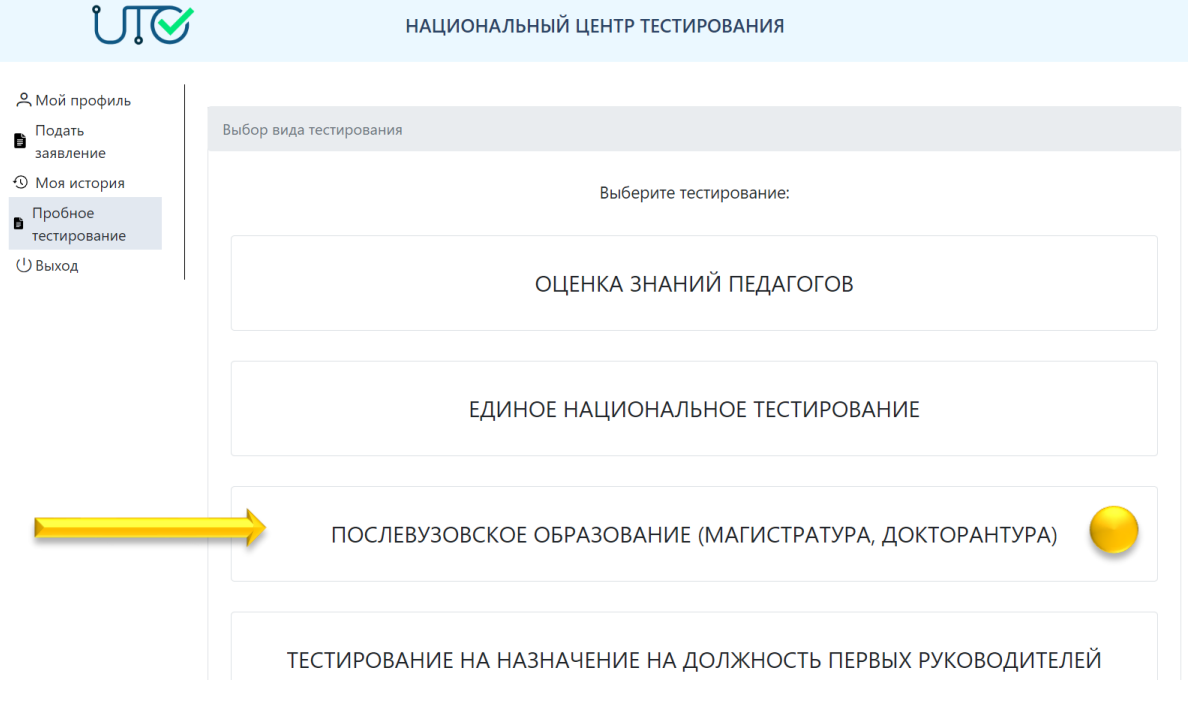

3) Следущий пункт – Послевузовское образование(магистратура, докторантура).

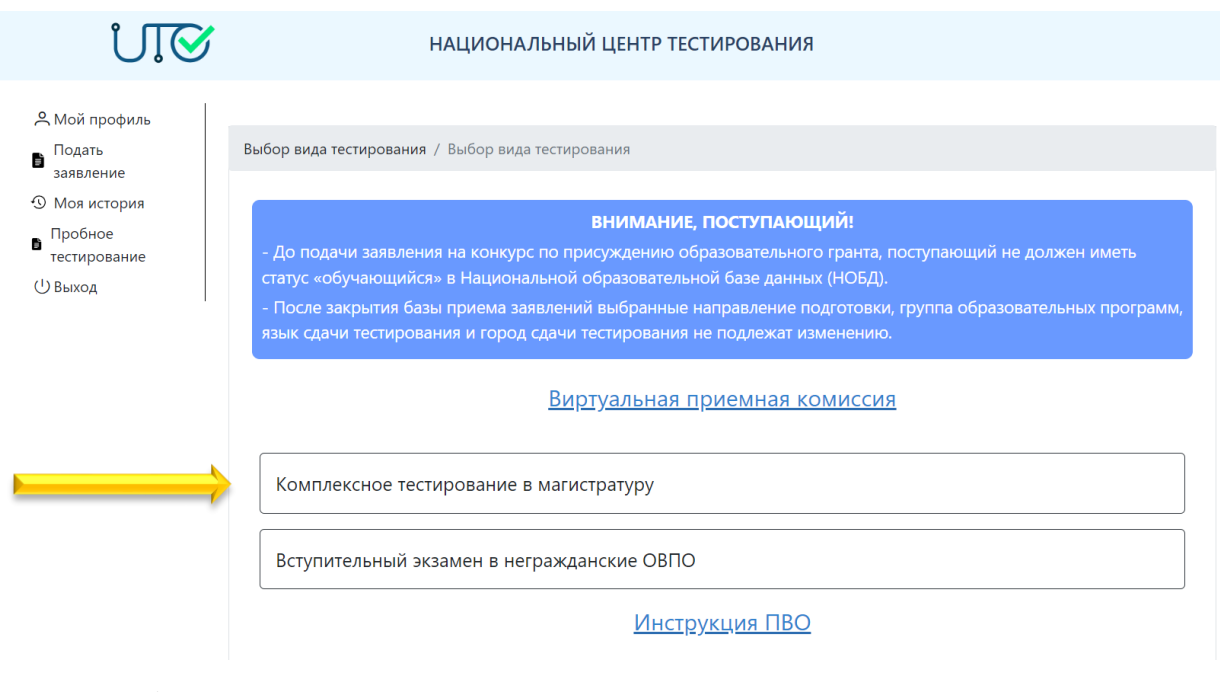

4) Выбираем "Комплексное тестирование в магистратуру".

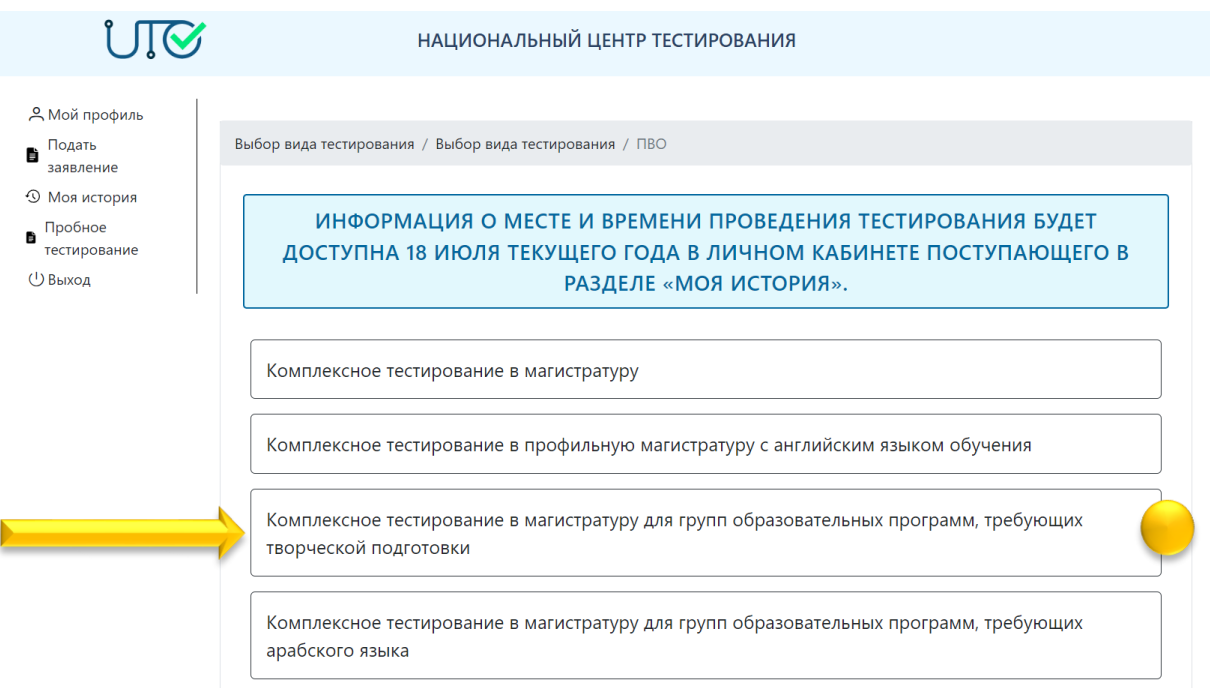

5) Выбираем вид тестирования "Комплексное тестирование в магистратуру для групп образовательных программ, требующих творческой подготовки".

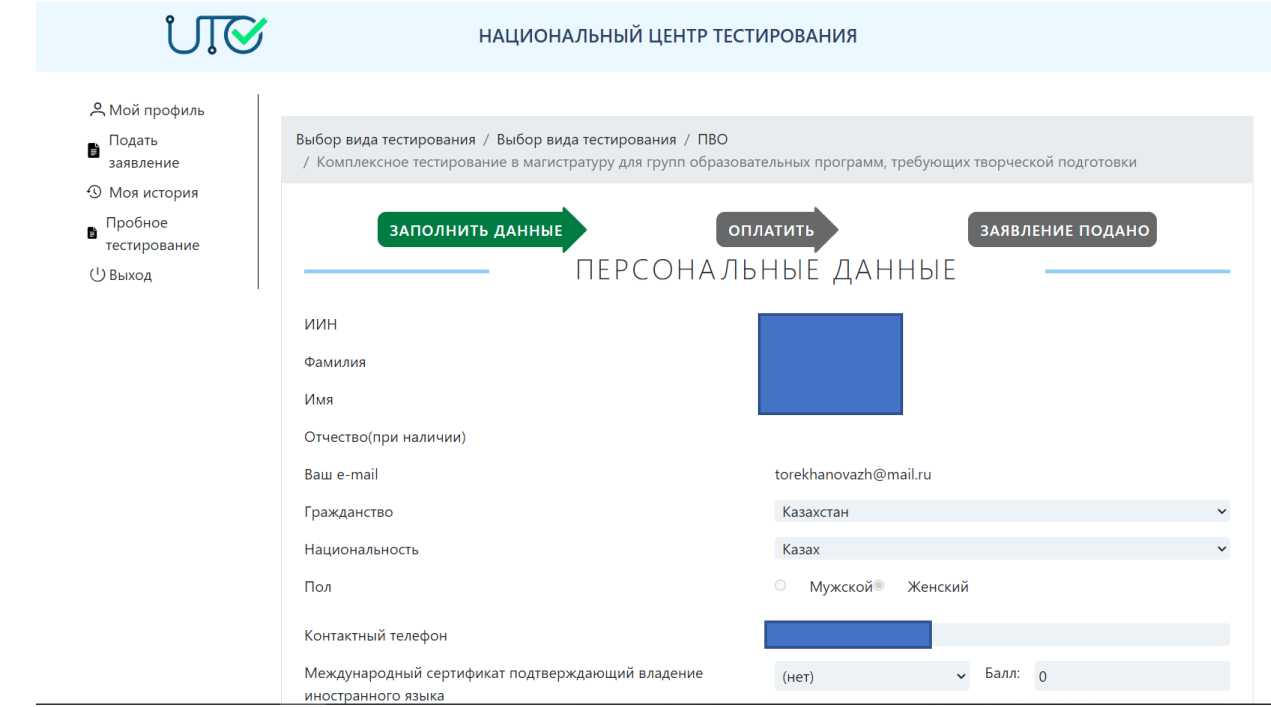

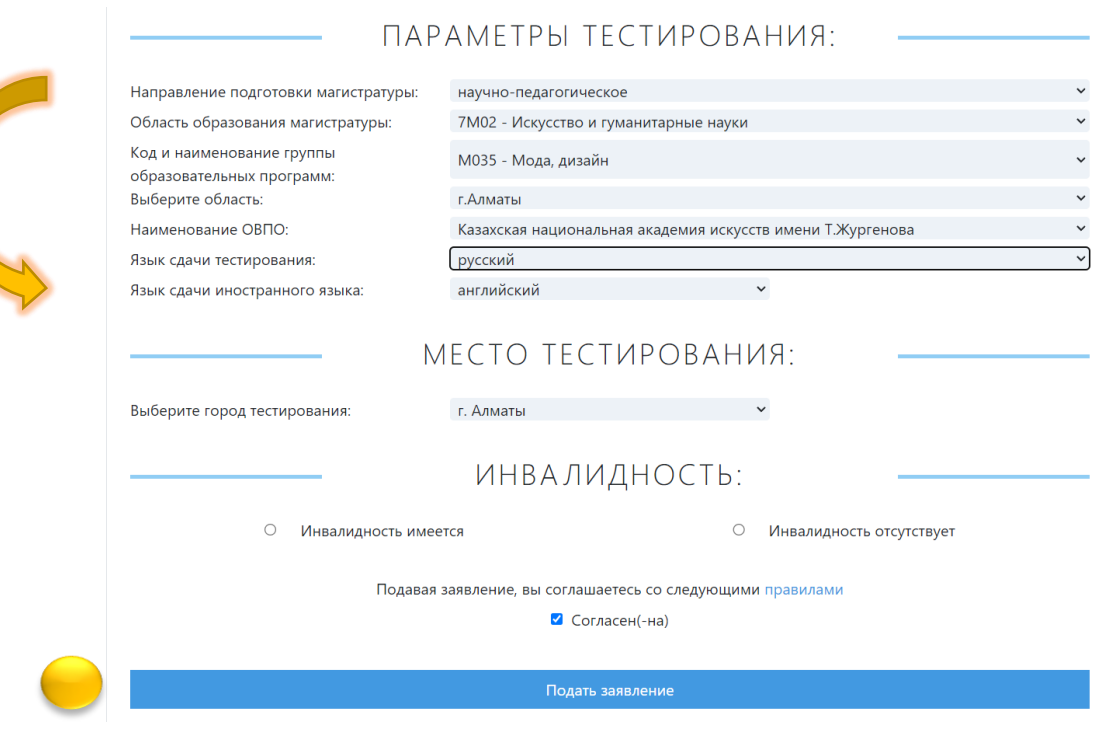

6) В этом пункте заполняем направление подготовки магистратуры, область, код, ОВПО и язык сдачи тестирования.

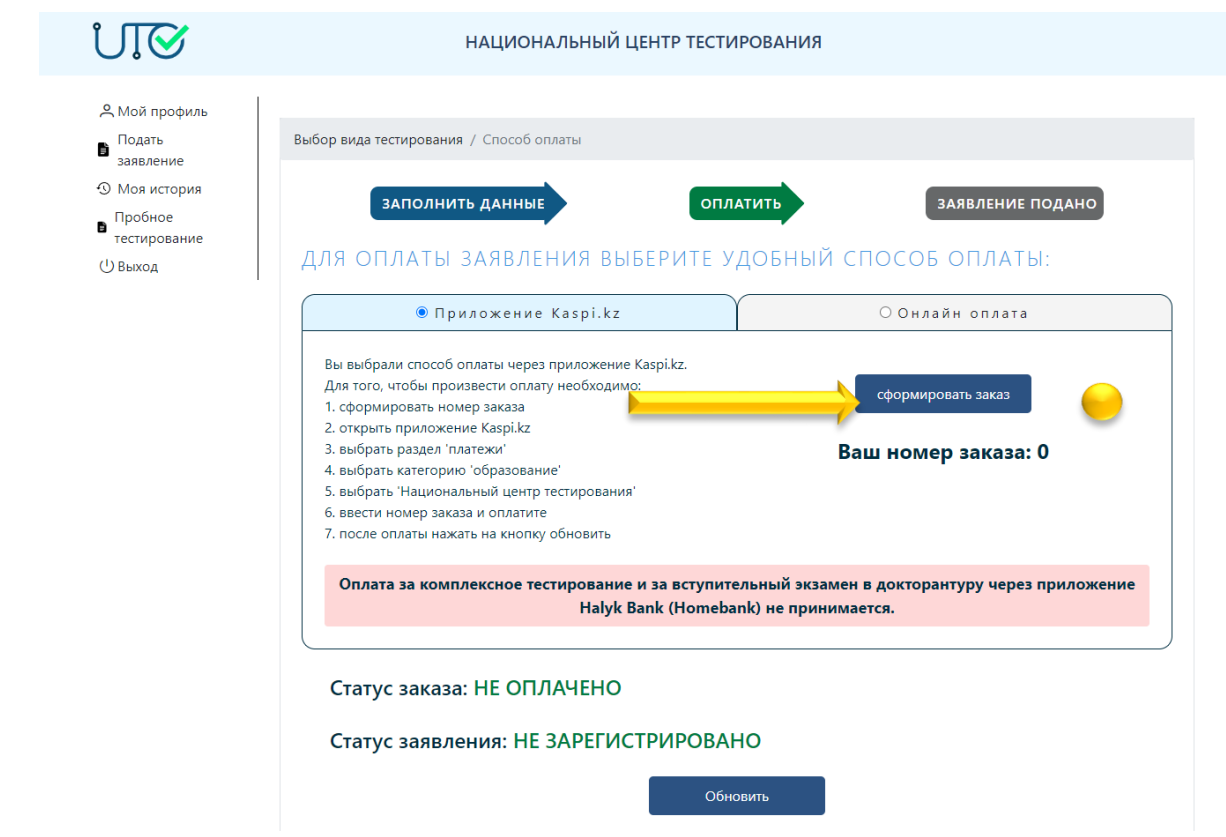

7) Для оплаты заказа нажимаем на "сформировать заказ.

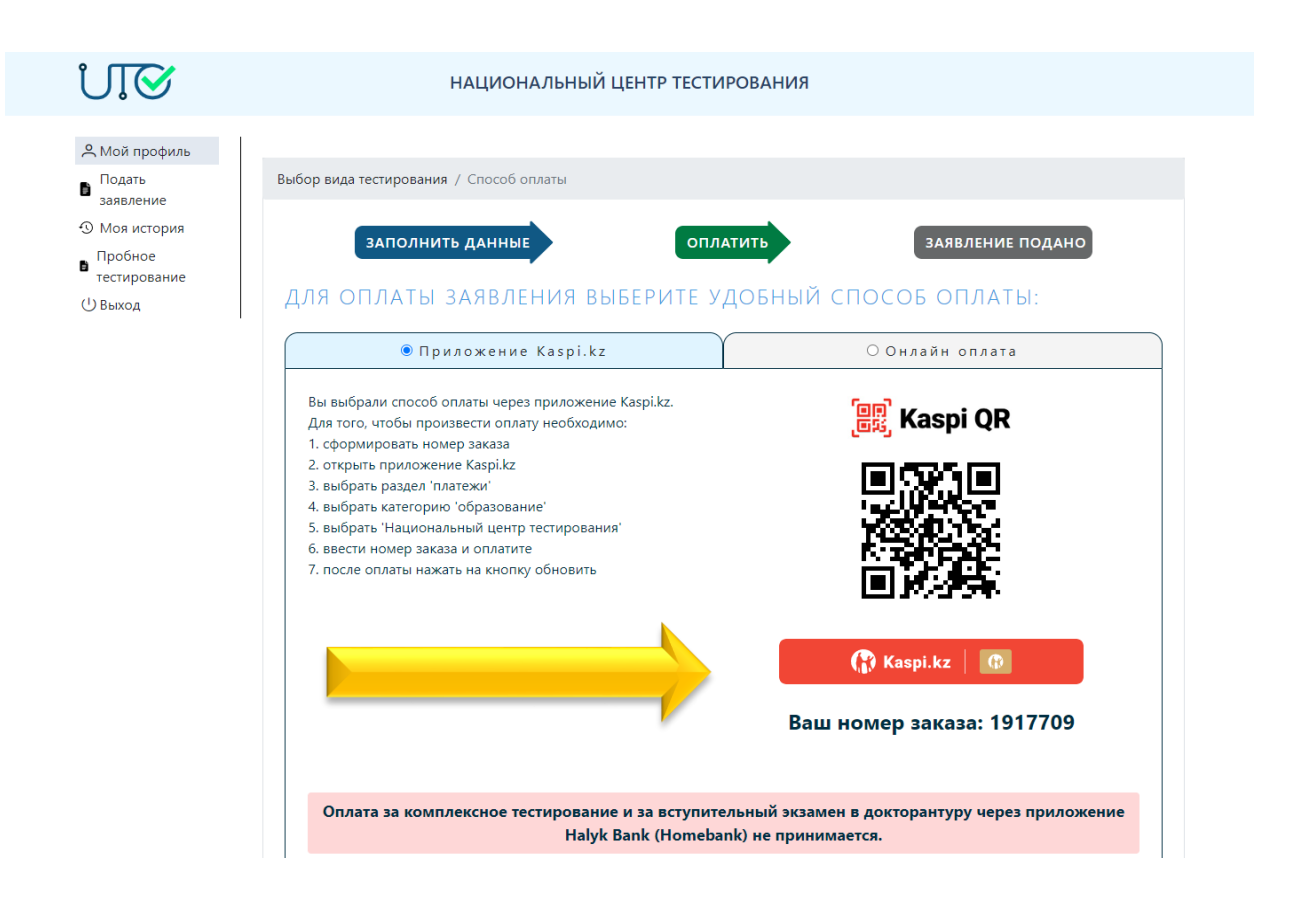

8) Оплачиваем по QR или онлайн, либо по номеру заказа! Проверяем статус заявки.